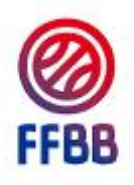

# **Cahier des Charges e-Marque**

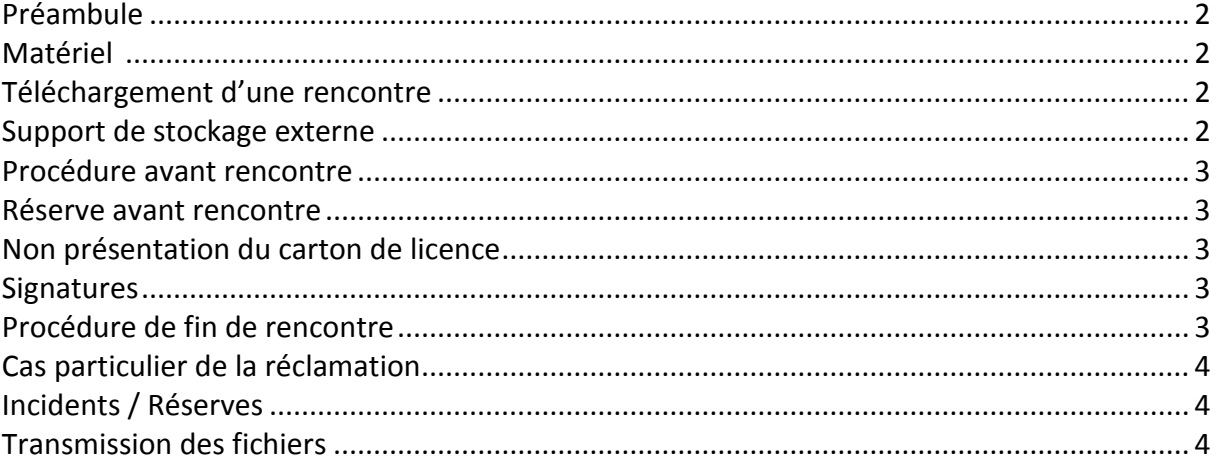

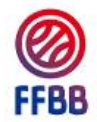

## <span id="page-1-0"></span>**Préambule**

La feuille de marque électronique appelée e-Marque, est un logiciel informatique développé pour la Fédération Française de BasketBall. E-Marque remplace la feuille de marque papier.

# <span id="page-1-1"></span>**Matériel**

E-Marque doit être installé sur un ordinateur portable, ou tout autre support compatible, utilisant le système d'exploitation « Windows XP SP3 » ou une version plus récente.

La carte graphique et l'écran doivent avoir une résolution minimale de 1280 x 720 ou 1280 x 800.

Les tablettes tactiles ne sont pas compatibles avec l'e-Marque.

Pour une fonctionnalité optimale du logiciel, la taille de l'écran doit être supérieure à 13 pouces.

L'ordinateur doit être relié au secteur et être équipé d'une batterie de sauvegarde durant toute la rencontre (le temps de « préparation » et de « clôture » de la rencontre étant inclus).

L'ordinateur doit être équipé d'une souris et au minimum de deux ports USB.

E-Marque ne fonctionne pas sur d'autres systèmes d'exploitation tel que IOS, Linux, Unix,…).

L'utilisation d'une clé USB de sauvegarde ou d'un autre support de stockage externe d'au moins 1 Go, est obligatoire.

#### <span id="page-1-2"></span>**Téléchargement d'une rencontre**

L'organisateur de la rencontre doit télécharger le fichier « Import » de la rencontre sur FBI (Onglet Compétitions puis Rencontres). Ce fichier contient les données de la rencontre (numéro de rencontre, liste des joueurs, données d'identification permettant de renvoyer la rencontre,…). Pour télécharger le fichier, dans FBI, il faut cliquer sur le logo de la FFBB dans la colonne EM sur la page de saisie des résultats.

Ce fichier peut-être stocké directement sur l'ordinateur qui sera utilisé lors de la rencontre pour la saisie de la feuille de marque ou sur un autre support de stockage externe (disque dur externe, clé USB,…).

L'opération est à renouveler pour chaque rencontre.

#### <span id="page-1-3"></span>**Support de stockage externe**

L'équipe visiteuse doit remettre au marqueur un support de stockage externe (clé USB,…) qui sert de support de secours, et qui doit rester branché durant toute la rencontre.

Au lancement de la rencontre, e-Marque copiera une version installable sur le support de stockage externe si elle n'est pas déjà présente.

Toutes les données sont immédiatement et automatiquement enregistrées sur le disque dur de l'ordinateur et sur le support de sauvegarde externe.

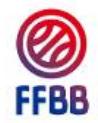

REMARQUE : Le club recevant devra prévoir un support de stockage externe (clé USB,…) de secours pour palier à l'oubli éventuel du club visiteur.

**Les arbitres doivent également avoir un support de stockage externe d'au moins 1Go pour pouvoir récupérer une copie de la rencontre en cas de besoins.**

#### <span id="page-2-0"></span>**Procédure avant rencontre**

L'organisateur mettra à disposition des OTM l'ordinateur équipé du logiciel e-Marque et le fichier « Import » préalablement téléchargé sur FBI, 1 heure avant la rencontre.

Les entraîneurs, ou leurs représentants, transmettront la liste des joueurs participant à la rencontre au marqueur. Celui-ci sélectionnera les licenciés qui participeront à la rencontre dans la liste issue du fichier « Import ». Si un licencié n'est pas présent dans la liste, le marqueur le saisira manuellement à partir des documents présentés.

Si l'organisateur n'a pas préalablement téléchargé le fichier Import de la rencontre, l'ensemble des informations relatives à la rencontre, aux joueurs, entraîneurs et officiels doit alors être enregistré par le marqueur.

#### <span id="page-2-2"></span>**Non présentation du carton de licence**

Si des participants ne présentent pas leurs licences, le marqueur cochera la case prévue à cet effet. Le joueur ne signe pas. La signature des entraîneurs attestera de la sincérité des éléments saisis.

#### <span id="page-2-3"></span>**Signatures**

Les licenciés possédant une signature électronique e-Marque devront l'utiliser pour signer. Les autres licenciés signeront à la souris.

Les officiels devront obligatoirement utiliser leurs signatures électroniques e-Marque.

#### <span id="page-2-1"></span>**Réserve avant rencontre**

En cas de réserve posée par une équipe avant la rencontre, cette dernière sera signée par les capitaines et les arbitres uniquement en fin de match et avant la clôture de l'e-Marque. Avant le début de la rencontre, l'arbitre préviendra le capitaine de l'équipe adverse qu'une réserve a été posée.

#### <span id="page-2-4"></span>**Procédure de fin de rencontre**

A la fin de la rencontre, les officiels se rendent dans les vestiaires pour procéder à la clôture de la rencontre. Après la clôture de la rencontre, l'équipe visiteuse récupère son support de stockage externe. Ce dernier fera office de double de feuille de marque.

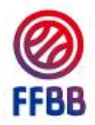

Les officiels peuvent demander au marqueur de copier la rencontre sur leurs supports de stockage externe.

Toute modification de l'e-Marque par les officiels, après la signature des capitaines et des entraîneurs sans que ceux-ci en aient été préalablement informés, pourra faire l'objet de l'ouverture d'un dossier disciplinaire.

## <span id="page-3-0"></span>**Cas particulier de la réclamation**

Lorsqu'un capitaine ou un entraîneur pose une réclamation, le marqueur remplira les champs prévus à cet effet. Si la réclamation est confirmée en fin de rencontre, le marqueur saisira le texte, dicté par le capitaine ou l'entraîneur réclamant sous le contrôle de l'arbitre. L'arbitre récupère l'ensemble des rapports des officiels sur papier, et une copie de la feuille de marque sur un support de stockage externe (clé USB,…). Il imprimera la feuille de marque et transmettra le dossier à l'organisme compétent (le Comité Départemental, la Ligue Régionale ou la FFBB). Dans tous les cas, l'organisateur de la rencontre transmettra les fichiers de la rencontre sur le serveur de la FFBB via le logiciel e-Marque. Une connexion internet est nécessaire pour cette opération.

## <span id="page-3-1"></span>**Incidents / Réserves**

En cas d'incidents avant, pendant ou après la rencontre et dès lors que la feuille n'est pas clôturée, l'arbitre dictera au marqueur le texte à inscrire.

L'arbitre demandera une copie de la feuille de marque et fera parvenir le dossier à l'organisme compétent. L'organisateur de la rencontre transmettra les fichiers de la rencontre à la FFBB via le logiciel e-Marque.

#### <span id="page-3-2"></span>**Transmission des fichiers**

Après la rencontre, l'organisateur transmettra la feuille de marque à la structure organisatrice selon l'un des 3 moyens ci-dessous :

- Via le logiciel. Dans ce cas, l'ordinateur devra être connecté à Internet.
- Via le site Internet de la FFBB. Dans ce cas, il faut envoyer le fichier « Export » qui se trouve dans le dossier de la rencontre de l'ordinateur.
- Par email à l'organisme compétent, uniquement si aucune des 2 premières possibilités ne fonctionne.

Pour que le fichier soit reconnu par le serveur, il faut impérativement avoir commencé la rencontre en utilisant le fichier Import » qui contient l'identifiant FBI. Si la rencontre a été saisie sans utiliser le fichier « Import », le fichier ne peut être transmis par l'une des 2 premières solutions. Il faudra envoyer ce fichier « Export » à la structure organisatrice du championnat.